# <span id="page-0-0"></span>MC-102 — Aula 05 Comandos Repetitivos

Instituto de Computação - Unicamp

27 de Fevereiro de 2015

(ロ) (御) (君) (君) (君) 君 のぬの

# Roteiro

- [Comandos Repetitivos](#page-2-0)
- **[Comando while](#page-6-0)**
- 3 [Comando do-while](#page-12-0)
- 4 [O comando for](#page-16-0)

#### 5 Exemplos com Laços

- Variável acumuladora : Soma de números
- **Variável acumuladora: Calculando Potências de 2**
- **Variável acumuladora: Calculando o valor de n!**

#### **Exercícios**

- Informações Extras: continue e break
- Informações Extras: Simulação de código

# <span id="page-2-0"></span>Comandos Repetitivos

- Até agora vimos como escrever programas capazes de executar comandos de forma linear, e, se necessário, tomar decisões com relação a executar ou não um bloco de comandos.
- **·** Entretanto, eventualmente é necessário executar um bloco de comandos várias vezes para obter o resultado esperado.

- Ex.: Programa que imprime todos os números de 1 a 4.
- Será que dá pra fazer com o que já temos?

```
printf("1");
printf("2");
printf("3");
printf("4");
```
4 0 8

目

· Ex.: Programa que imprime todos os números de 1 a 100

```
print('1");
printf("2");
printf("3");
printf("4");
/*repete 95 vezes a linha acima*/
printf("100");
```
- 3

ラメ メラメ

**∢ ロ ▶ ィ 何** 

 $\bullet$  Ex.: Programa que imprime todos os números de 1 até *n* (informado pelo usuário)

```
print(f('1");
if (n>=2)printf("2");
if (n>=3)printf("3");
/*repete 96 vezes o bloco acima*/
if (n>=100)
  printf("100");
```
• Note que o programa é válido para  $n \leq 100$ .

- 로

# <span id="page-6-0"></span>Comando while

```
Estrutura:
```

```
while ( condicao )
    comando;
```

```
Ou:
```

```
while ( condicao ){
    comandos;
}
```
 $\bullet$  Enquanto a condição for verdadeira (!=0), ele executa o(s) comando(s);

4 0 8

目

# Comando while

- · Passo 1: Testa condição. Se condição for verdadeira vai para Passo 2.
- Passo 2.1: Executa comandos;
- Passo 2.2: Volta para o Passo 1.

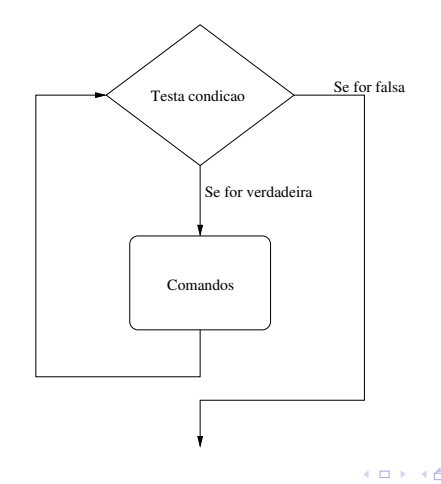

 $QQ$ 

# Imprimindo os 100 primeiros números inteiros

```
int i=1;
while (i<=100)
{
  printf("%d ",i);
  i++;
}
```
4 0 8

 $QQ$ 

# Imprimindo os  $n$  primeiros números inteiros

```
int i=1,n;
scanf("%d",&n);
while (i<=n)
{
  printf("%d ",i);
  i++;
}
```
4 0 8

 $QQ$ 

# Comando while

 $\bullet$  1. O que acontece se a condição for falsa na primeira vez?

```
while (a!=a)
    a=a+1;
```
• 2. O que acontece se a condição for sempre verdadeira? while  $(a == a)$ a=a+1;

 $\equiv$   $\cap$   $\alpha$ 

4 0 8 1

# Comando while

```
\bullet 1. O que acontece se a condição for falsa na primeira vez?
          while (a|=a)a= a+1:
```
#### R: Ele nunca entra na repetição (loop).

• 2. O que acontece se a condição for sempre verdadeira?

```
while (a == a)a=a+1;
```
R: Ele entra na repetição e nunca sai (loop infinito).

∢ ロ ≯ → イ印

 $\Omega$ 

- 3

# <span id="page-12-0"></span>Comando do-while

Estrutura:

```
do
 comando;
while ( condicao );
```
Ou:

```
do{
 comandos;
}while ( condicao );
```
 $\bullet$  Diferença do while: Sempre executa comandos na primeira vez. Teste condicional é feito por último.

# Comando do-while

- Passo 1: Executa comandos;
- · Passo 2: Testa condição. Se for verdadeira vai para Passo 1.

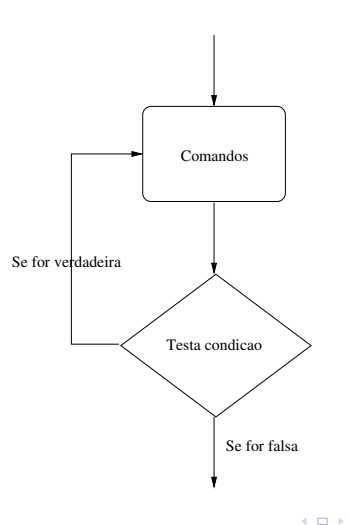

目

# Imprimindo os 100 primeiros números inteiros

```
int i;
i=1;
do{
  printf("\n", "d", i);
  i = i+1;}while(i <= 100);
```
4 0 8

 $ORO$ 

目

# Imprimindo os  $n$  primeiros números inteiros

```
int i, n;
i=1;scanf("%d",&n);
do{
  printf("n %d", i);i++;
}while(i <= n);
```
- $\bullet$  O que acontece se o usuário digitar 0 (n=0)?
- O que acontece se usarmos o while?

 $QQ$ 

# <span id="page-16-0"></span>O comando for

```
Estrutura:
```

```
for (inicio ; condicao ; passo)
      comando ;
```

```
Ou:
```

```
for (inicio ; condicao ; passo) {
   comandos;
}
```
- · Início: Uma ou mais atribuições, separadas por ","
- Condição: Executa enquanto a condição for verdadeira.
- Passo: Um ou mais comandos, separados por ","

for (inicio ; condicao ; passo)  $\{$  comandos ;  $\}$ 

- Passo 1: Executa comandos em "inicio".
- **Passo 2: Testa condição. Se for verdadeira vai para passo 3.**
- Passo 3.1: Executa comandos
- Passo 3.2: Executa comandos em "passo".
- Passo 3.2: Volta ao Passo 2.

# for (inicio ; condicao ; passo) { comandos ;}

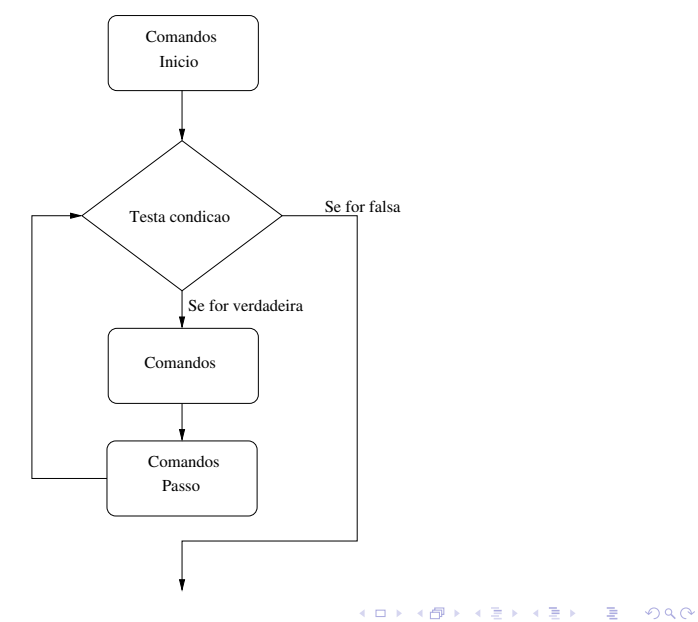

(Instituto de Computação – Unicamp) [MC-102 — Aula 05](#page-0-0) 27 de Fevereiro de 2015 19 / 54

# O Comando for

O for é equivalente a seguinte construção utilizando o while:

```
inicio;
while(condicao){
      comandos;
      passo;
 }
```
 $QQ$ 

÷

4 日下

Imprimindo os 100 primeiros números inteiros

```
int i;
for(i=1; i<= 100; i=i+1){
 printf("\n", ", i);
}
```
4 0 8

画

# Imprimindo os  $n$  primeiros números inteiros

```
int i, n;
scanf("%d",&n);
for(i=1; i \le n; i+1}
  printf("\n", "\nd", i);
}
```
4 0 8

画

## I'll not throw paper airplanes in class

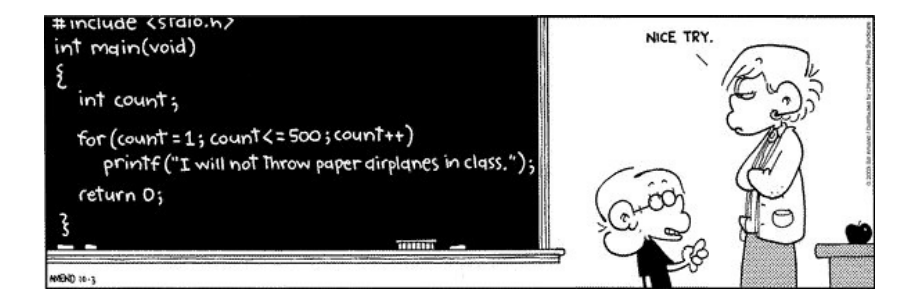

(Instituto de Computação – Unicamp) [MC-102 — Aula 05](#page-0-0) 27 de Fevereiro de 2015 23 / 54

4 **D** F

# <span id="page-23-0"></span>Variável Acumuladora

- Vamos ver alguns exemplos de problemas que são resolvidos utilizando laços.
- **•** Há alguns padrões de solução que são bem conhecidos, e são úteis em diversas situações.
- $\bullet$  O primeiro padrão deles é o uso de uma "variável acumuladora".

#### Problema

Ler um inteiro positivo  $n$ , em seguida ler  $n$  números do teclado e apresentar a soma destes.

# <span id="page-24-0"></span>Soma de números

- Como n não é definido a priori, não podemos criar n variáveis e depois somá-las.
- A idéia e criar uma variável acumuladora que a cada iteração de um laço acumula a soma de todos os números lidos até então.

```
acumuladora = 0 // inicialmente não somamos nada
Repita n vezes
      Leia um número aux
```

```
\alphacumuladora = \alphacumuladora + \alphaux
```
- Podemos usar qualquer estrutura de laço de C para esta solução.
- Abaixo temos uma solução utilizando o comando for.

```
acu = 0;
for(i=1; i \le n; i+1}
 printf("Digite um numero: ");
  scanf("%d", &aux);
  acu = acu + aux;}
```
# Soma de números

Código completo:

```
#include <stdio.h>
```

```
int main(){
    int acu, i, n, aux;
```

```
printf("Entre com n: ");
scanf("%d", &n);
acu = 0:
for(i=1; i <= n; i + + ) {
  printf("Digite um numero: ");
  scanf("%d", &aux);
  acu = acu + aux;}
printf("Soma total: %d\n", acu);
```
}

 $=$   $\Omega$ 

# <span id="page-27-0"></span>Calculando potências de 2

Mais um exemplo:

Problema

Leia um inteiro positivo  $n$ , e imprima as potências:  $2^0, 2^1, \ldots, 2^n.$ 

4 D.K.

画

# Calculando potências de 2

- · Usamos uma variável acumuladora que a cada iteração i de um laço, possui o valor  $2^i$ .
- **•** Para a próxima iteração multiplica-se esta variável por 2.

```
acumuladora = 1 // Corresponde a 2^{\circ}0Repita n+1 vezes
      imprima acumuladora
      \alphacumuladora = acumuladora * 2
```
# Calculando potências de 2

• Repetir  $n + 1$  vezes pode ser feito com uma construção: for(i=0; i <= n; i + +  $\$  {

}

**•** Mas vamos fazer este exemplo utilizando o comando while.

4 0 8

Calculando Potências de 2

```
Em C:
```

```
int i, n, pot;
scanf("%d",&n);
pot = 1;
i = 0;while(i \leq n){
  printf("2^%d = %d\n",i,pot);
  pot = pot *2;
  i++;
}
```
4 D.K.

 $\equiv$   $\cap$   $\alpha$ 

Calculando Potências de 2

Programa completo:

```
#include <stdio.h>
```

```
int main(){
   int i, n, pot;
   scanf("%d",&n);
   pot = 1;
   i = 0:
   while(i \leq n) {
     printf("2^%d = %d\n",i,pot);
     pot = pot *2;
     i++;
   }
}
```
4 **ED** 

 $E \rightarrow 4E + E \rightarrow 790$ 

#### <span id="page-32-0"></span>Problema

Fazer um programa que lê um valor inteiro positivo  $n$  e calcula o valor de  $n!$ .

• Lembre-se que 
$$
n! = n * (n-1) * (n-2) * ... 2 * 1
$$
.

4 日下

 $QQ$ 

- Novamente vamos criar uma variável acumuladora que até a iteração  $i$  de um laço armazena o valor de  $i!$ .
- Na iteração  $(i + 1)$  seguinte, basta atualizarmos a variável acumuladora mutiplicando-a por  $(i + 1)$  obtendo  $(i + 1)!$ .

```
acumuladora = 1
i = 1repita n vezes
    acumuladora = acumuladora * ii = i + 1
```

```
Em C:
```

```
int i, n, acu;
scanf("%d", &n);
acu = 1;
for(i=1; i <= n; i++){
  acu = acu * i;}
```
- Br

 $\Omega$ 

4 日下

Programa completo:

```
#include <stdio.h>
```

```
int main(){
  int i, n, acu;
  scanf("%d", &n);
  acu = 1;
  for(i=1; i <= n; i++){
    acu = acu * i;}
```

```
printf("Fatorial de %d e: %d\n",n, acu);
```
}

4 D F

- 30

#### <span id="page-36-0"></span>Exercício

• Faca um programa que imprima um menu de 4 pratos na tela e uma quinta op¸c˜ao para sair do programa. O programa deve imprimir o prato solicitado. O programa deve terminar quando for escolhido a quinta opção.

#### Exercício

 $\bullet$  Faça um programa que lê dois números inteiros positivos a e b. Utilizando laços, o seu programa deve calcular e imprimir o valor  $a^b$ .

(Instituto de Computação – Unicamp) [MC-102 — Aula 05](#page-0-0) 27 de Fevereiro de 2015 38 / 54

 $QQ$ 

不自下

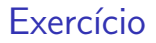

 $\bullet$  Faça um programa que lê um número n e que compute e imprima o valor  $\sum_{n=1}^{n}$ 

 $i=1$ i.

#### OBS: Não use formúlas como a da soma de uma P.A.

4 0 8

#### Exercício

 $\bullet$  Faça um programa que lê um número n e imprima os valores entre 2 e n, que são divisores de n.

 $QQ$ 

э

 $\sim$ 

不自下

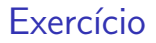

 $\bullet$  Faça um programa que lê um número n e imprima os valores

#### $\sum$ j  $i=1$ i

para  $j$  de 1 até  $n$ , um valor por linha.

画

 $QQ$ 

4 日下

# <span id="page-41-0"></span>Informações Extras: Laços e o comando break

O comando **break** faz com que a execução de um laço seja terminada, passando a execução para o o próximo comando depois do final do laço.

```
int i;
for(i = 1; i<= 10 ; i++){
         if(i) = 5)break;
         print(f("%d\nu", i);}
printf("Terminou o laço");
```
O que será impresso?

# Informações Extras: Laços e o comando break

Assim como a "condição"em laços, o comando **break** é utilizado em situações de parada de um laço.

```
int i;
for(i = 1; j \neq i++)if(i > 10)
             break;
          print(f("%d\nu", i);}
```
 $é$  equivalente a:

```
int i;
for(i = 1; i<=10 ; i++){
         print(f("%d\nu", i);}
```
 $\equiv$   $\cap$   $\alpha$ 

# Informações Extras: Laços e o comando continue

O comando **continue** faz com que a execução de um laço seja alterada para final do laço.

```
int i;
for(i = 1; i<= 10 ; i++){
         if(i == 5)continue;
         print(f("%d\nu", i);}
printf("Terminou o laço");
```
O que será impresso?

# Informações Extras: Laços e o comando continue

O comando **continue** é utilizado em situações onde comandos dentro do laço só serão executados caso alguma condição seja satisfeita. Imprimindo área de um círculo, mas apenas se raio for par (e entre  $1 \text{ e } 10$ ).

```
int r;
double area;
for(r = 1; r \le 10; r \leftrightarrow rif( (r % 2) != 0)
              continue;
          area = 3.1415*rr:
          printf("%lf\n",area);
}
```
Mas note que poderíamos escrever algo mais simples:

```
int r;
double area;
for(r = 2; r \le 10; r = r + 2){
         area = 3.1415*rr;
         printf("%lf\n",area);
```
- <span id="page-45-0"></span> $\bullet$  Às vezes, acontece de programarmos um código, porém ele não faz o que esperávamos que fizesse.
- Isso acontece por vários motivos, entre os quais destacam-se:
	- ► Erros de programação: instruções escritas erradas.
	- $\triangleright$  Erros da nossa lógica: o conjunto de passos pensados que parecia resolver o problema na realidade não cobre todas as situações.
- **Eventualmente, simplesmente olhar o código pode não trazer a tona o** erro.
- Por isso, utiliza-se uma técnica de simulação do código
	- $\triangleright$  Pode ser automatizada (utilizando um *debugger*)
	- $\triangleright$  Pode ser feita manualmente, utilizando papel e caneta.

• Bem simples: Existem apenas 2 passos.

- ► "Alocação" dos espaços de variáveis
- ► "Execução" de uma instrução de cada vez.
- o Alocação de memória:
	- $\blacktriangleright$  Ex. Suponha o código:
		- 1. int divisor,dividendo;
		- 2. float resultado;
- Ap´os "executar" a linha 1

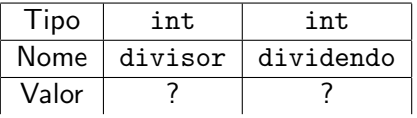

4 D F

 $200$ 

• Bem simples: Existem apenas 2 passos.

- ▶ "Alocação" dos espaços de variáveis
- ► "Execução" de uma instrução de cada vez.
- o Alocação de memória:
	- $\blacktriangleright$  Ex. Suponha o código:
		- 1. int divisor,dividendo;
		- 2. float resultado;
- Ap´os "executar" a linha 2

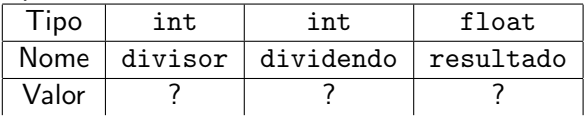

#### o Execução em memória:

- $\blacktriangleright$  Ex. Suponha o código:
	- 1. int divisor,dividendo;
	- 2. float resultado;  $\leftarrow$  Último executado
	- 3. divisor=10; ← Próximo Comando
	- 4. dividendo=13;
	- 5. resultado = dividendo / divisor;
- Após "executar" a linha 2

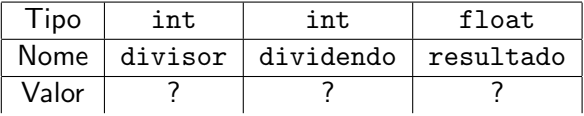

- · Execução em memória:
	- $\blacktriangleright$  Ex. Suponha o código:
		- 1. int divisor,dividendo;
		- 2. float resultado;
		- 3. divisor=10;  $\leftarrow$  Ultimo executado
		- 4. dividendo=13;  $\leftarrow$  Próximo Comando
		- 5. resultado = dividendo / divisor;
- Após "executar" a linha 3

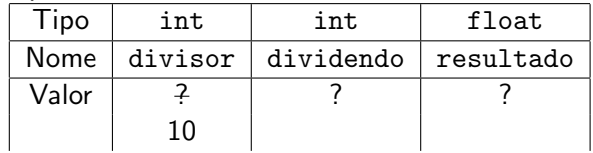

- · Execução em memória:
	- $\blacktriangleright$  Ex. Suponha o código:
		- 1. int divisor,dividendo;
		- 2. float resultado;
		- 3. divisor=10;
		- 4. dividendo=13;  $\leftarrow$  Ultimo executado
		- 5. resultado = dividendo / divisor;  $\leftarrow$  Próximo Comando
- Ap´os "executar" a linha 4

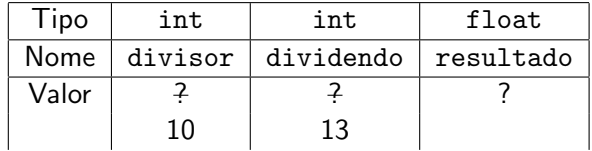

- · Execução em memória:
	- $\blacktriangleright$  Ex. Suponha o código:
		- 1. int divisor,dividendo;
		- 2. float resultado;
		- 3. divisor=10;
		- 4. dividendo=13;
		- 5. resultado = dividendo / divisor;  $\leftarrow$  Último executado
	- $\begin{array}{|c|c|c|c|}\hline \text{Gipo} & \text{int} & \text{int} & \text{float} \ \hline \end{array}$ Nome  $\vert$  divisor  $\vert$  dividendo  $\vert$  resultado Valor  $\begin{array}{ccc} 2 & 2 & 2 \end{array}$ 10 13 1.0

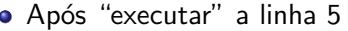

- **·** Execução em memória:
	- $\blacktriangleright$  Ex. Suponha o código:
		- 1. int divisor,dividendo;
		- 2. float resultado;
		- 3. divisor=10;
		- 4. dividendo=13;
		- 5. resultado = dividendo / divisor;  $\leftarrow$  Último executado
- Término da execução (não há mais comandos)

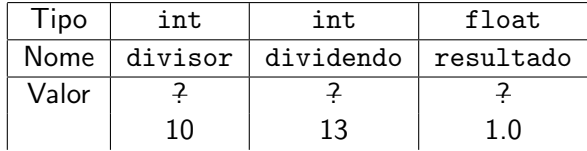

#### **·** Execução em memória:

- $\triangleright$  Ex. Suponha o código (corrigido):
	- 1. int divisor,dividendo;
	- 2. float resultado;
	- 3. divisor=10;
	- 4. dividendo=13;
	- 5. resultado = (float)dividendo / (float)divisor;

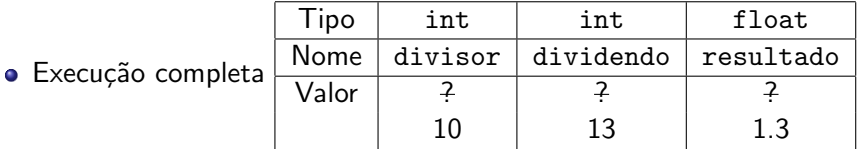